# **Create or convert a Capsule**

#### Create a Capsule

Your browser does not support the HTML5 video element

### Check Capsule Status

Your browser does not support the HTML5 video element

## Convert a Research Capsule

Your browser does not support the HTML5 video element

# Navigate to the Capsule Creation Page

Navigate to "Data Capsules" on the top menu of [HTRC Analytics](https://analytics.hathitrust.org/).

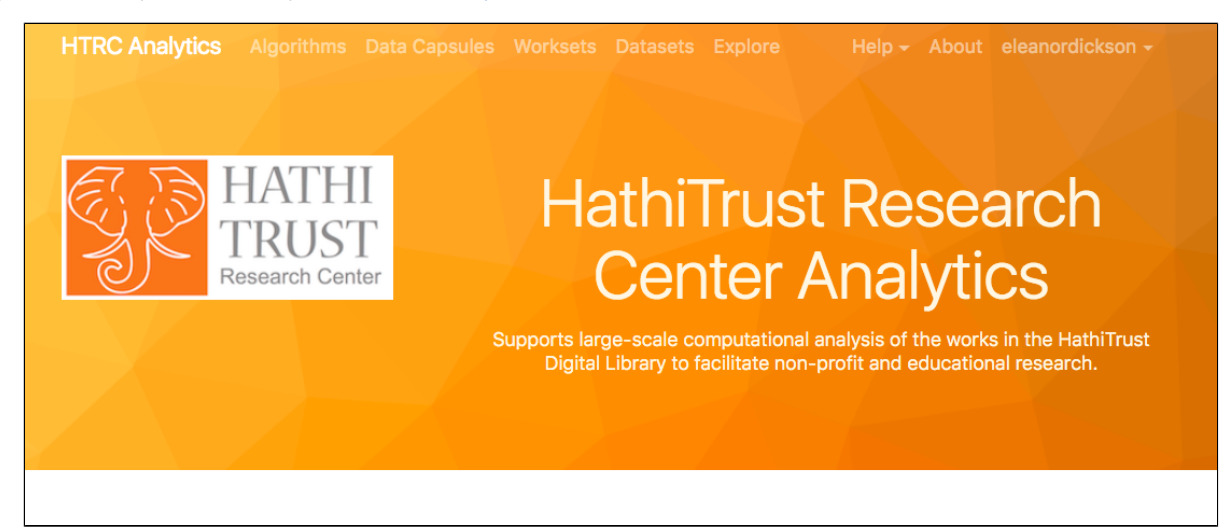

## Create a Capsule

Click Create A Capsule toward the top right.

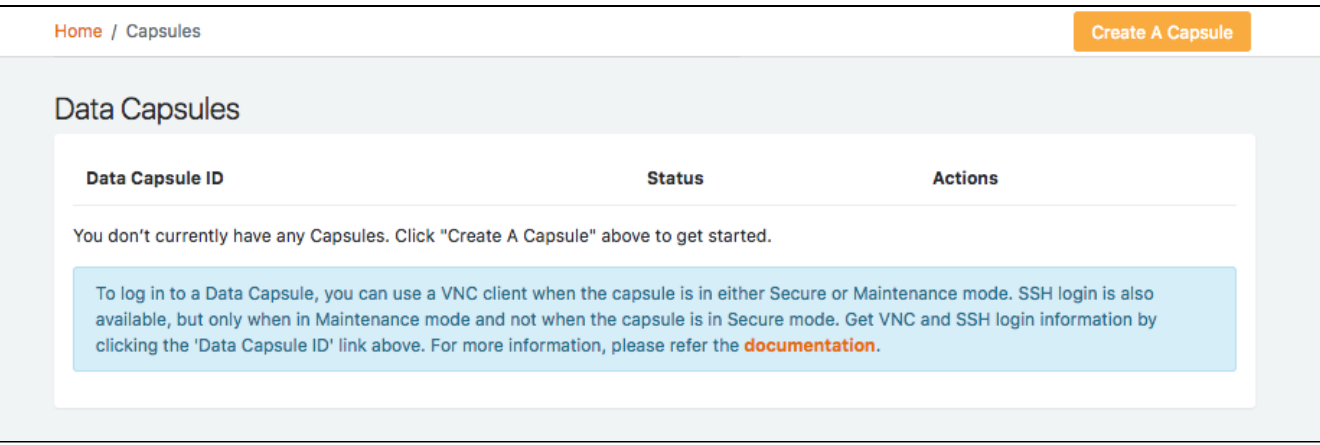

You will be prompted to choose to create either a Demo Capsule or a Research Capsule

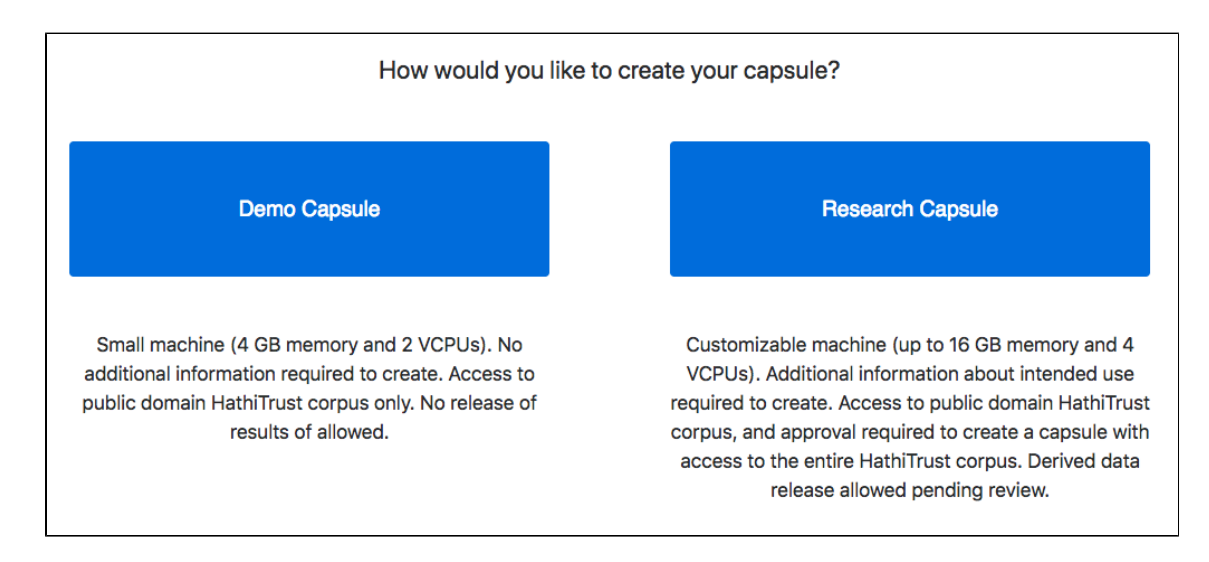

#### **Create Demo Capsule**

Note:

- Demo Capsules are not configureable and can access public domain content only.
- You cannot request to export derived data from a Demo Capsule.

Hit the Create Capsule button. The capsule creation procedure usually takes about 1 minute to complete. Refresh your screen to see if it has finished.

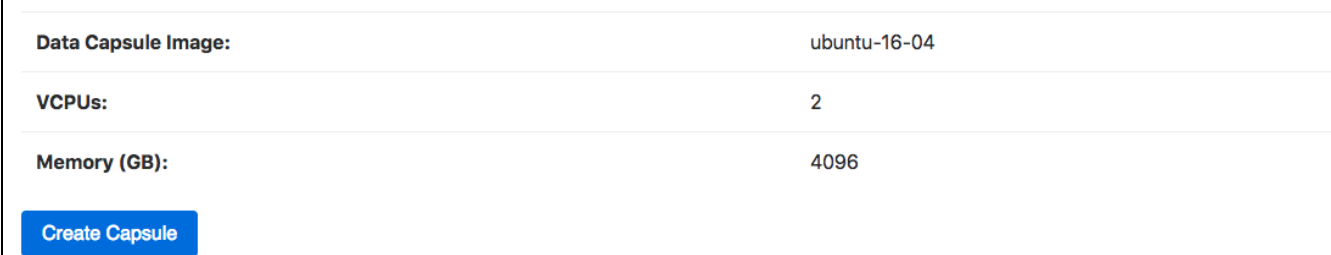

You will be prompted to agree to the [HTRC Data Capsules Terms of Use.](https://www.hathitrust.org/htrc_dc_tou) Please review this document as it outlines policy for acceptable in-Capsule behavior.

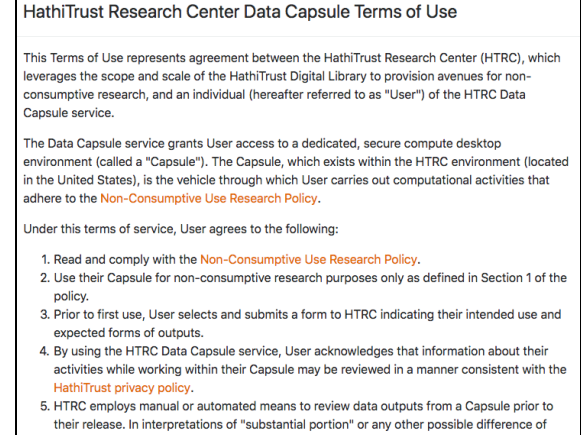

I Agree

#### **Create Research Capsule**

Note:

Demo Capsules are configureable and by default can access public domain content only.

- You request to export derived data from a Research Capsule.
- Additional information is required to create your Capsule.  $\bullet$
- During creation or after it's created, researchers from [HathiTrust member institutions c](https://www.hathitrust.org/community)an request for their Research Capsule to be converted  $\bullet$ to one with computational access to the full HathiTrust corpus, including in-copyright content.

Fill out the form with the title of your research project, and choose the specs for your Capsule.

There are 2 images you can choose from, one that includes sample public domain volumes from HathiTrust for you to test with, and one that does not.

Capsule size can range from 2-4 VCPUs and from 4-16 GB of memory. The VCPUs and memory allocation you choose will affect the processing speed of your Capsule.

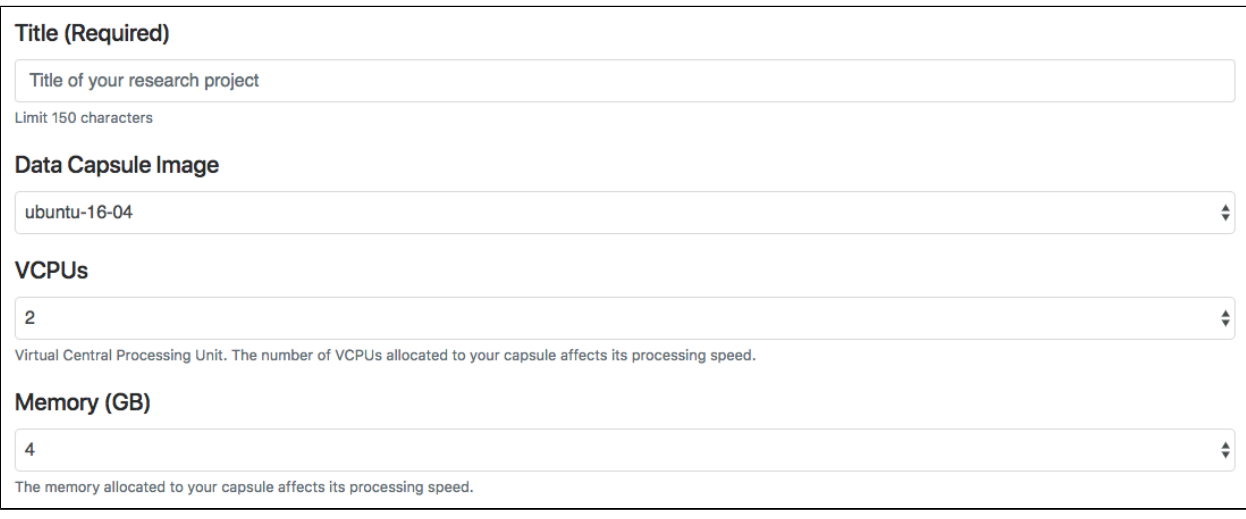

Add the description for your research project. These answers will be used to aid in reviewing requests to export results from your Capsule. The more information you can provide, the more easily we can assess your results for adherence to the HTRC's [Non-consumptive Use Research Policy.](https://www.hathitrust.org/htrc_ncup)

Affiliates of [HathiTrust member institutions](https://www.hathitrust.org/community) can check the box to request a Capsule with access to the full HathiTrust corpus.

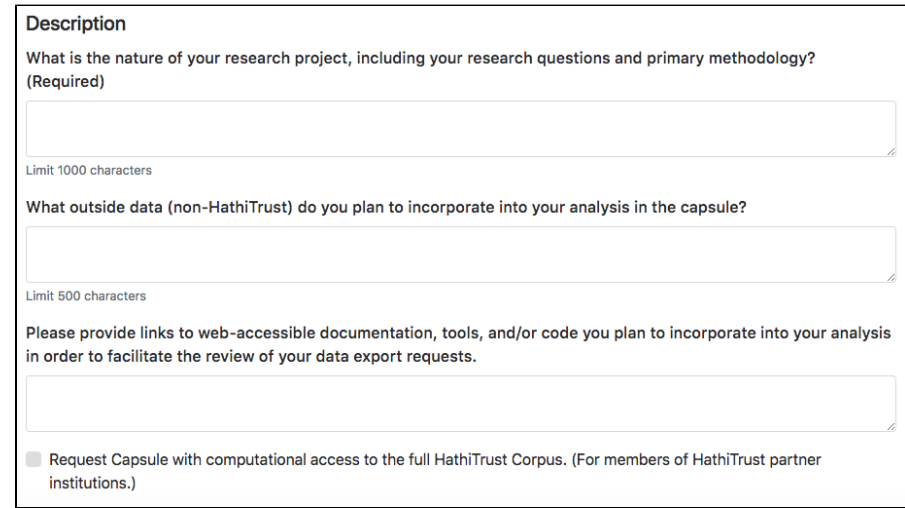

Checking that box will prompt you to fill out additional information about your project. Note: Creation requests from users who check this box will be routed for human review. Your request will be reviewed to verify that you are affiliated with a [HathiTrust member institutions](https://www.hathitrust.org/community) and that your request demonstrates serious research intentions in compliance with the HTRC's [Non-consumptive Use Research Policy](https://www.hathitrust.org/htrc_ncup) and [HTRC Data Capsules Terms of](https://www.hathitrust.org/htrc_dc_tou)  [Use](https://www.hathitrust.org/htrc_dc_tou).

Request Capsule with computational access to the full HathiTrust Corpus. (For members of HathiTrust partner institutions.)

Why does your project require access to the full HathiTrust corpus in the capsule environment? (Required)

Limit 1000 characters

Include more information about your anticipated results to further assist in the human review of your data export requests.

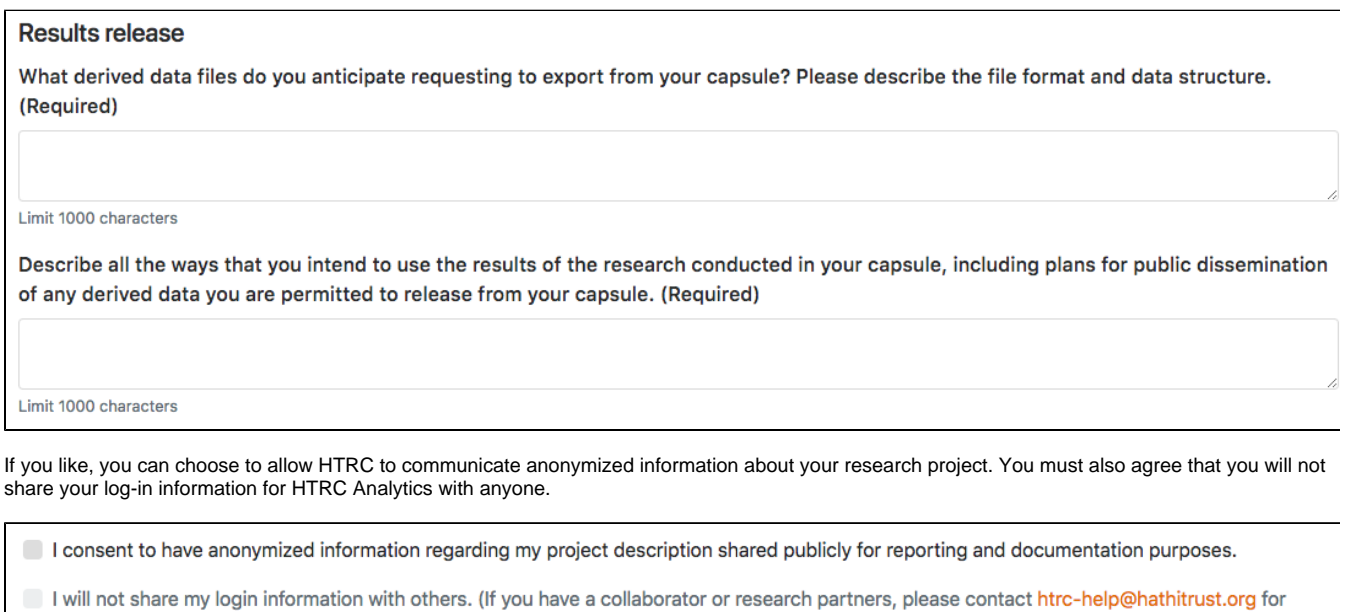

**Create Capsule** 

assistance)

You will be prompted to agree to the [HTRC Data Capsules Terms of Use.](https://www.hathitrust.org/htrc_dc_tou) Please review this document as it outlines policy for acceptable in-Capsule behavior. You will be reminded of these terms regularly while using your Capsule.

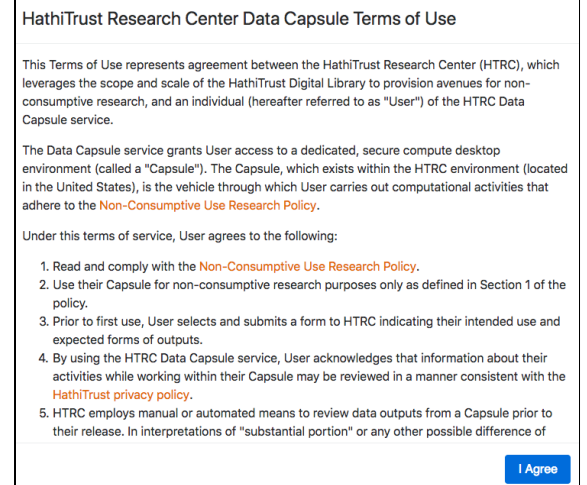

## Check Capsule Status

After creating a capsule, you will be taken back to the Capsules page. By default the capsule you just created is not running.

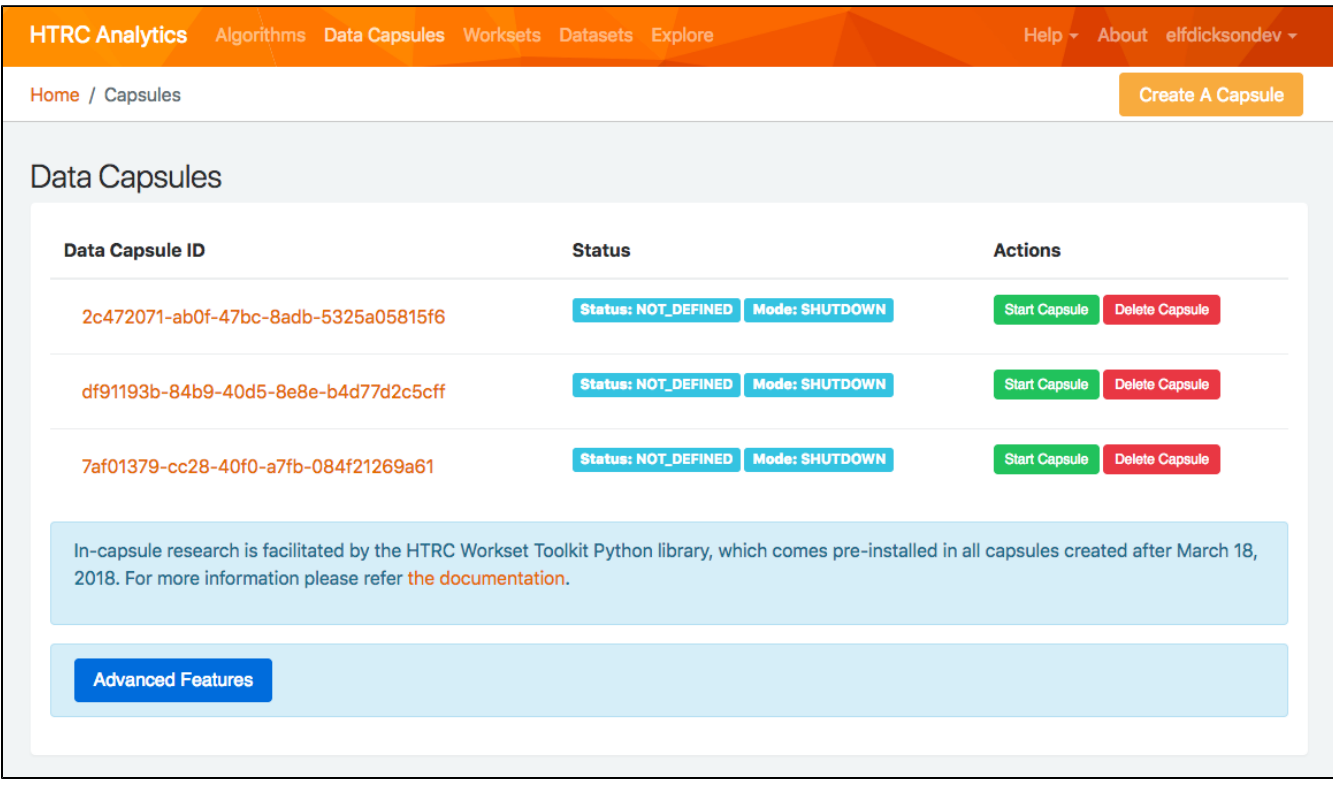

## Convert a Research Capsule

HathiTrust member-affiliated individuals can request to convert existing Research Capsules into one with access to the full HathiTrust corpus.

From your Capsules page, click on the ID of the Capsule you would like to convert. Then, click the button to Request access to Full HathiTrust Corpus.

Corpus

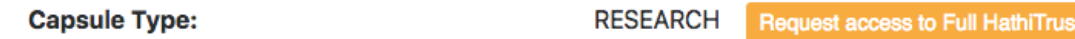

You will be taken to the Capsule creation form. If you submit answers when creating your Capsule, they will appear for you to review and, if desired, edit. You will also be asked to fill in additional information about your research use case. Your request will be reviewed to verify that you are affiliated with a [HathiTrust member institutions](https://www.hathitrust.org/community) and that your request demonstrates serious research intentions in compliance with the HTRC's [Non](https://www.hathitrust.org/htrc_ncup)[consumptive Use Research Policy](https://www.hathitrust.org/htrc_ncup) and [HTRC Data Capsules Terms of Use.](https://www.hathitrust.org/htrc_dc_tou)

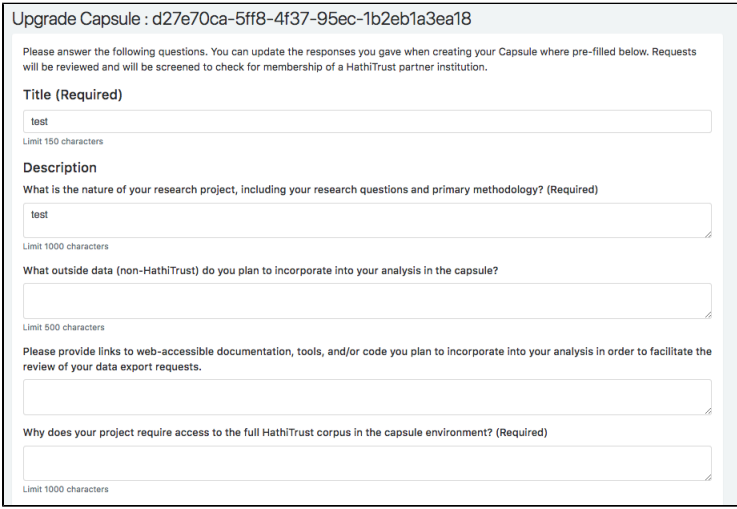